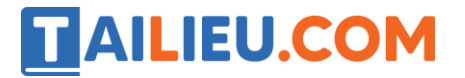

Nội dung bài viết

- 1. Bài thực hành 1 trang 68 SGK Tin học 3
- 2. Bài thực hành 2 trang 69 SGK Tin học 3
- 3. Bài thực hành 3 trang 70 SGK Tin học 3
- 4. Bài thực hành 4 trang 70 SGK Tin học 3

Mời các em học sinh và quý thầy cô tham khảo ngay hướng dẫn **giải Tin học lớp 3 Bài 5: Di chuyển hình** ngắn gọn và đầy đủ nhất được chúng tôi biên soạn và chia sẻ dưới đây.

## *Bài thực hành 1 trang 68 SGK Tin học 3*

Mở tệp Chuyenhinh1.bmp để có hình 82a. Di chuyển Mặt trời tới vị trí mới như hình 82b.

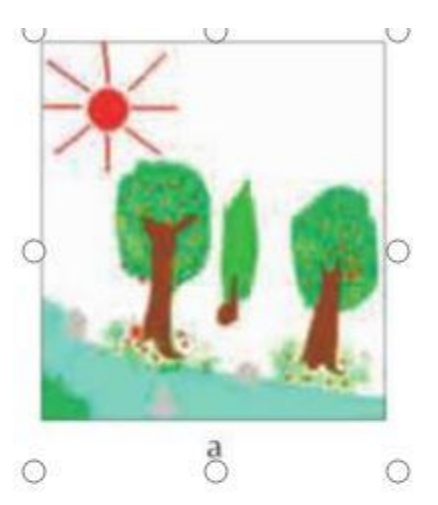

Lời giải:

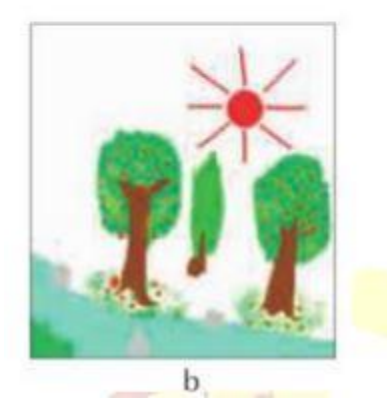

# *Bài thực hành 2 trang 69 SGK Tin học 3*

Ghép các mảnh hình 1, 2, 3, 4 ở hình 83a thành ngôi nhà như hình 83b (tệp Ghephinh1.bmp)

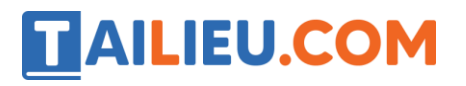

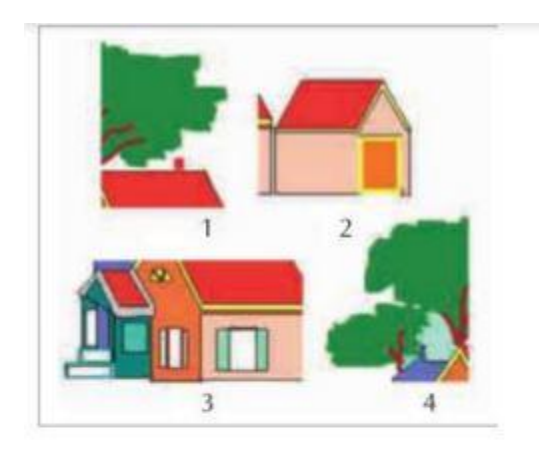

## Lời giải:

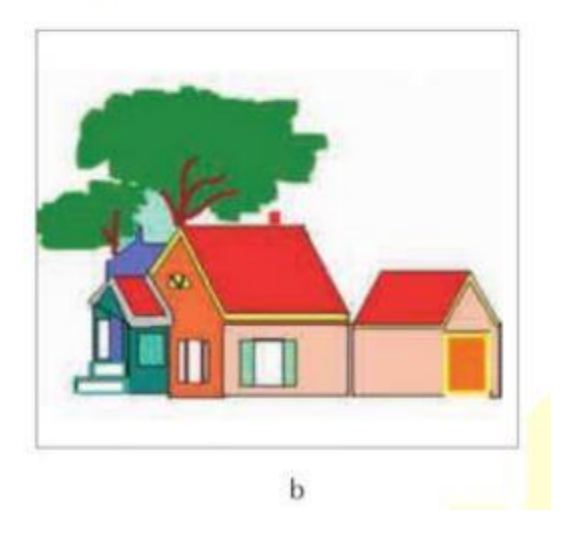

*Bài thực hành 3 trang 70 SGK Tin học 3* 

Đặt các bóng điện màu ở hình 84a về đúng vị trí như hình 84b (tệp Chuyenhinh2.bmp).

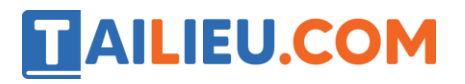

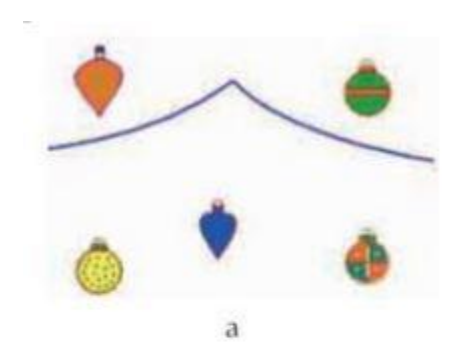

## Lời giải:

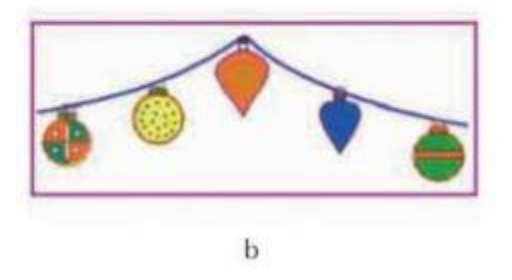

## *Bài thực hành 4 trang 70 SGK Tin học 3*

Quan sát và ghép các mảnh của bức tranh phong cảnh ở hình 85a theo mẫu hình 85b (tệp Ghephinh2.bmp).

# **TAILIEU.COM**

#### **Thư viện tài liệu học tập, tham khảo online lớn nhất**

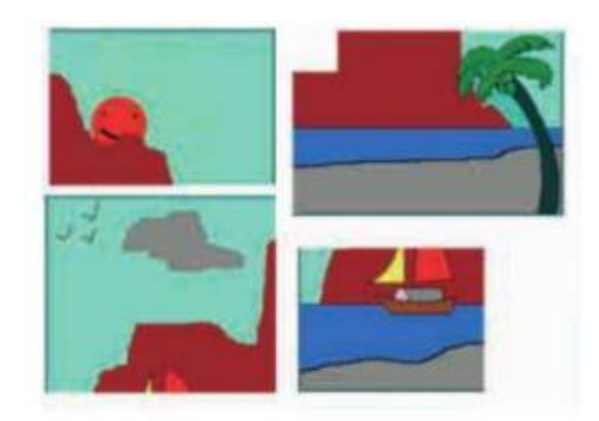

### Lời giải:

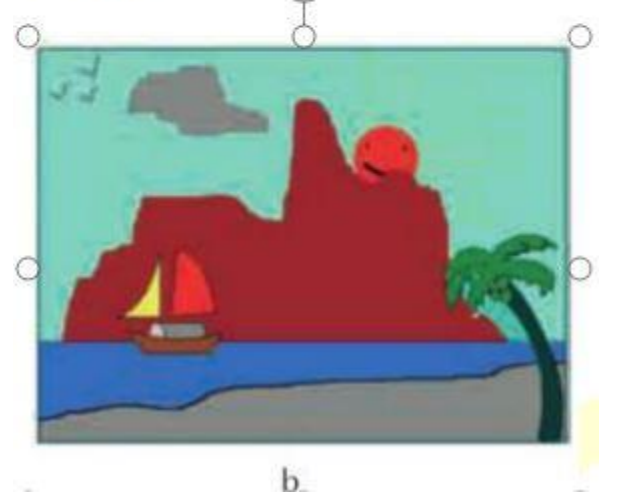

►►**CLICK NGAY** vào nút **TẢI VỀ** dưới đây để tải về Giải Tin học lớp 3 **Bài 5: Di chuyển hình** (Ngắn gọn) file PDF hoàn toàn miễn phí.